# 電話帳データを読み込む

本機では、いろいろな方法で電話帳データを読み込むことができま す。以前お使いになっていた携帯電話の電話帳や、本機でバック アップした電話帳、他の人の携帯電話内の電話帳などが利用できま す。

#### ■ データ読み込み時のご注意

内部ストレージの空き容量が少なくなっているときは、データを 読み込むことができません。また、電池残量が不足しているとき は、操作が中止されます。電池残量が十分あるときに操作するこ とをおすすめします。

#### SDカードから電話帳データを読み込む

本機やほかの携帯電話でSDカードに保存(バックアップ)した電話 帳データを読み込み(インポート)できます。

- ・保存した相手機器によっては、本機で電話帳データを正しく読み 込むことができないことがあります。
- ・あらかじめ、SDカードを取り付けてください。詳しくは、「SD カードを取り付ける」を参照してください。

## $\overline{\mathbf{1}}$

ホーム画面で ※ (Google)

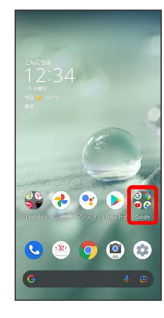

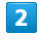

**(2)** (連絡帳)

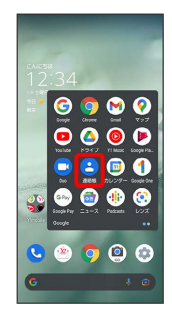

※ 連絡帳画面が表示されます。

## $\overline{\mathbf{3}}$

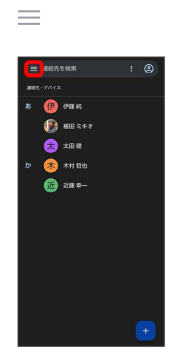

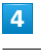

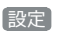

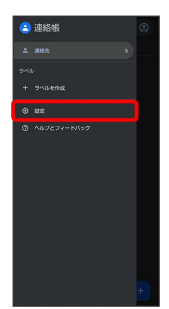

## $5<sup>5</sup>$

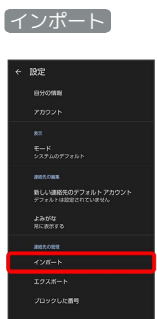

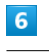

 $\left(\mathsf{vcf}\,\mathsf{\small\mathcal{I}\mathcal{F}\mathcal{F}\mathcal{H}}\right)\rightarrow\left(\mathsf{OK}\right)$ 

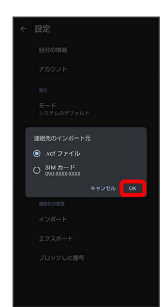

# $\equiv$

## $\overline{\mathbf{8}}$

 $\overline{z}$ 

SDカード

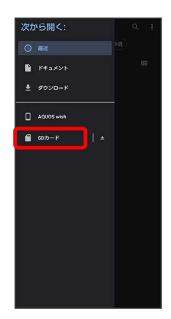

# $\overline{9}$

読み込むファイルの保存先を選択 ● 読み込むファイルを選択

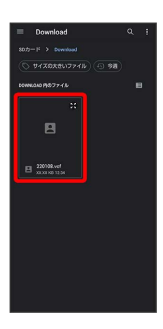

※3 電話帳データの読み込みが完了します。

#### Bluetooth®で電話帳データを読み込む (データ引継)

Bluetooth®機能を利用して、ほかの携帯電話内の電話帳データを読 み込むことができます。 詳しくは、「Bluetooth®で電話帳データを取り込む(データ引 継)」を参照してください。

SDカードから電話帳データを読み込む (データ引継)

端末設定の「データ引継」を利用して、本機やほかの携帯電話でSD カードに保存した電話帳データを読み込むことができます。 詳しくは、「SDカードからデータを取り込む(データ引継)」を参 照してください。